## **SUMMARY OF CHANGES**

- 1. Invoice search screen changes for Vendor
- 2. Invoice search results screen for Vendor
- 3. Invoice search screen changes for DOT (Admin, Regional Admin, Staff)
- 4. Invoice search results screen for DOT (Admin, Regional Admin, Staff)
- 5. Invoices for a Redistribution Contract
- 6. Submitted PDF documents for invoices on original and amendment subcontracts.
- 7. New status on invoices for original subs or amendment only subs that are included in the Prime vendor's invoice that is approved.
- 8. When Including invoices for lower tier (subcontracts) you are restricted to one invoice for the same vendor.
- 9. Invoice Summary
- 10. XML Error Message when submitting duplicate Consultant Invoice Number
- 11. XML Better error identification when missing data elements.
- 12. "Upload" function in CARS is available in multiple browsers

### **1. Invoice search screen changes for Vendor**

The following changes were made to the advanced search screen:

- There is one field for entering the vendor name with a radio button to select either prime or sub.
- Vendor type allows for narrowing search to invoices on contracts where the vendor entered in the name field is the prime or a sub (original or amendment).
	- o As in the current search screen, the vendor name field is optional.
- Choose the status of the contract. Defaults to "active".

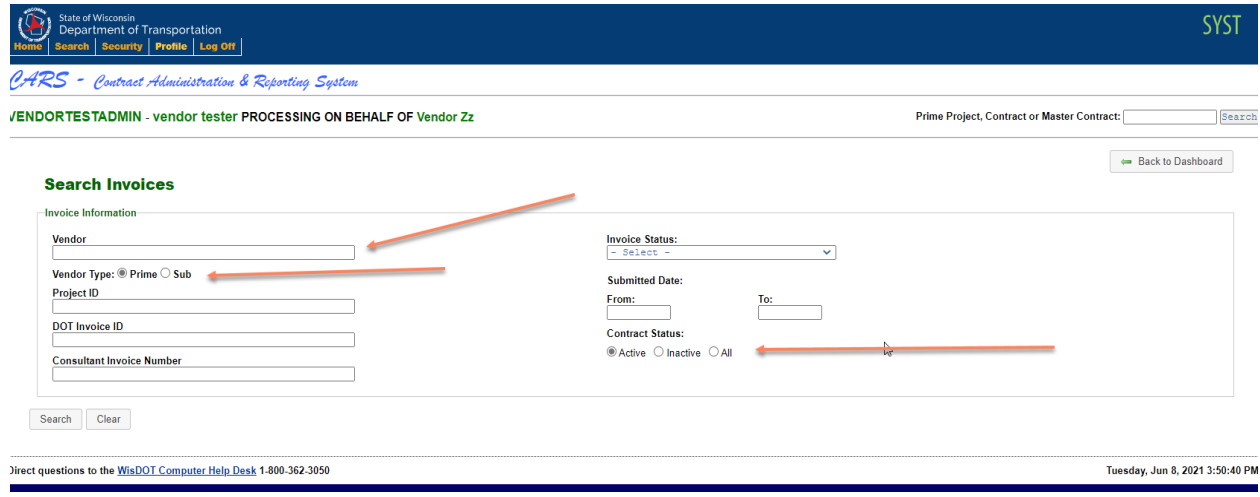

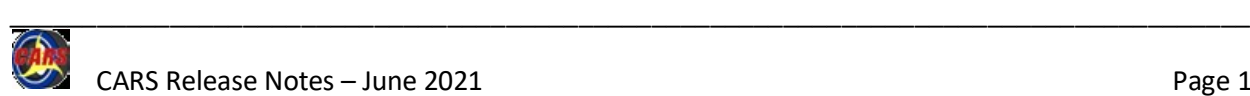

## **2. Invoice search results screen for Vendor**

The following changes were made to the Invoice Search results screen:

- The ability to choose the columns you want to appear on the screen.
- You can click and drag the column name to move it to be in the order you choose.
- You can export the results from the screen to a file in PDF or CSV format.
- You can print the results from the screen.
- The pagination has changed to make it easier to go from page to page.

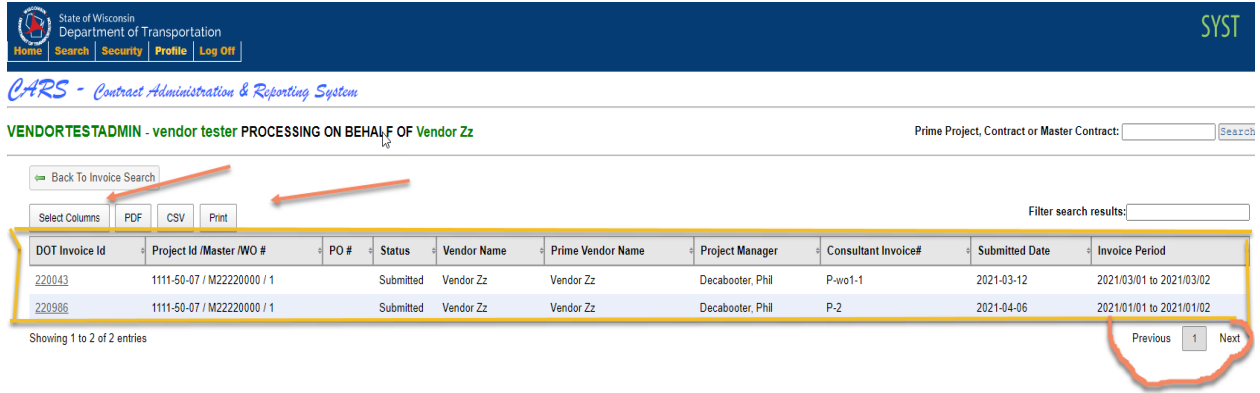

# **3. Invoice search screen changes for DOT (Admin, Regional Admin, Staff)**

The following changes were made to the advanced search screen:

- There is one field for entering the vendor name with a radio button to select either prime or sub.
- Vendor type allows for narrowing search to invoices on contracts where the vendor entered in the name field is the prime or a sub (original or amendment).
	- o As in the current search screen, the vendor name field is optional.
- Choose to show any included invoices for lower tiers (subcontracts).
- Choose the status of the contract. Defaults to "active".

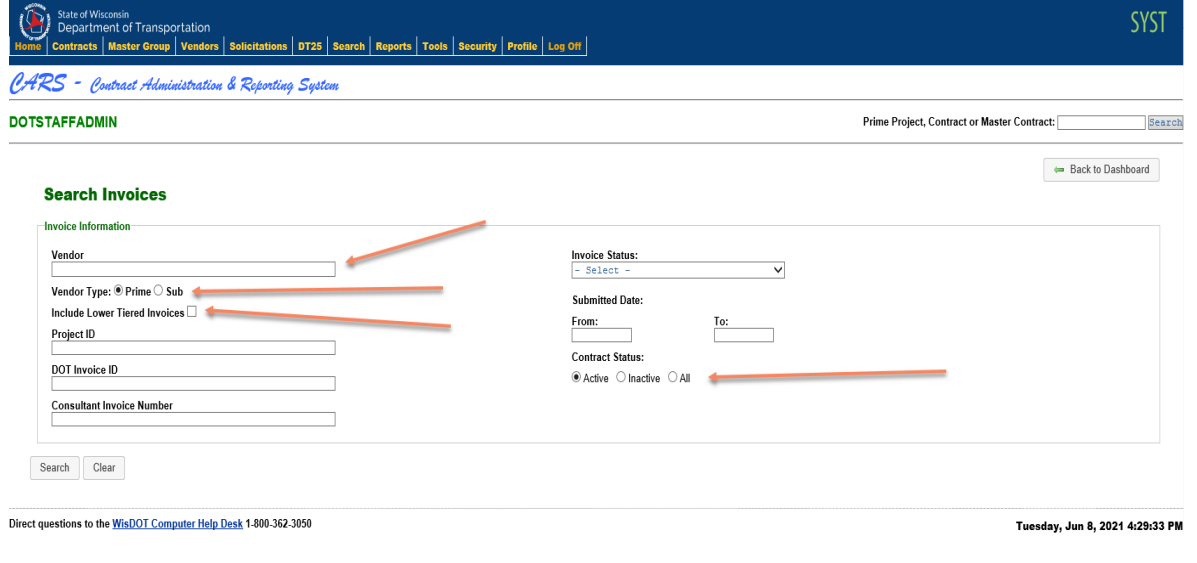

\_\_\_\_\_\_\_\_\_\_\_\_\_\_\_\_\_\_\_\_\_\_\_\_\_\_\_\_\_\_\_\_\_\_\_\_\_\_\_\_\_\_\_\_\_\_\_\_\_\_\_\_\_\_\_\_\_\_\_\_\_\_\_\_\_\_\_\_\_\_\_\_\_\_\_\_\_\_\_\_\_\_\_\_\_

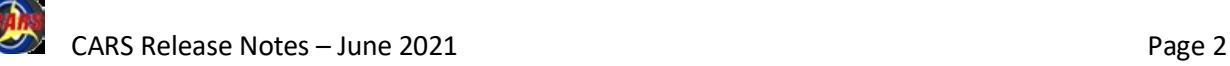

# **4. Invoice search results screen for DOT (Admin, Regional Admin, Staff)**.

The following changes were made to the Invoice Search results screen:

- The ability to choose the columns you want to appear on the screen.
- You can click and drag the column name to move it to be in the order you choose.
- You can export the results from the screen to a file in PDF or CSV format.
- You can print the results from the screen.
- The pagination has changed to make it easier to go from page to page.

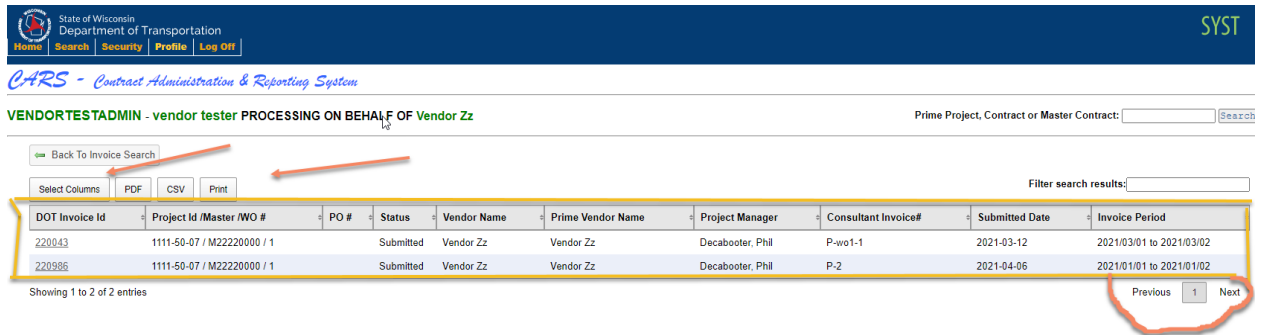

## **5. Invoices for a Redistribution Contract**

The following changes were made to the screen used to enter amounts for redistribution contracts:

- Entries are made one at a time. When the <save> button is used, the entered data appears at the bottom of the screen.
- The total amount due, redistribution amount entered and a remaining balance appear at the top of the screen.
- Each entry can be edited or deleted.

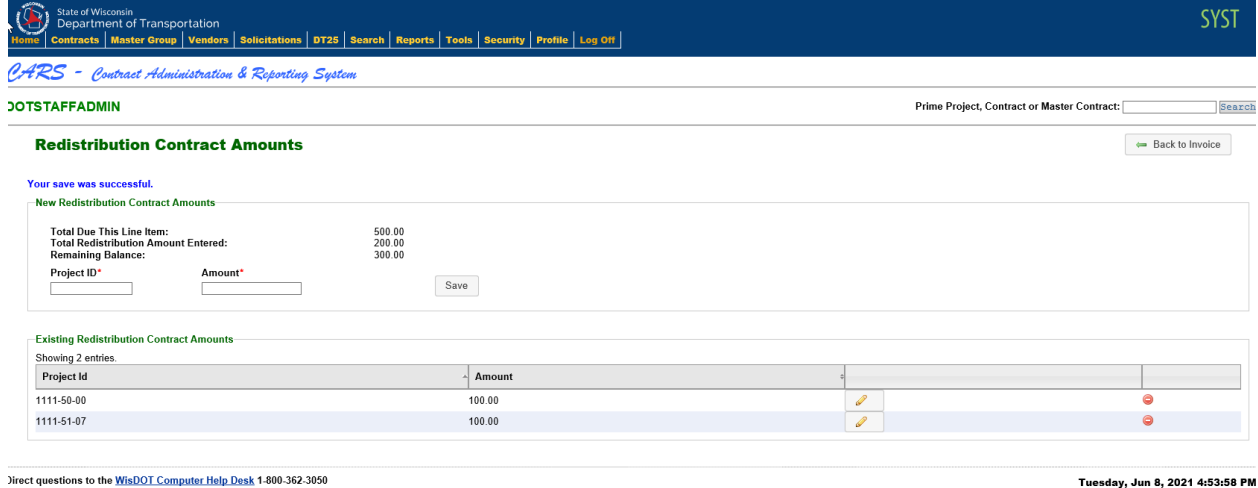

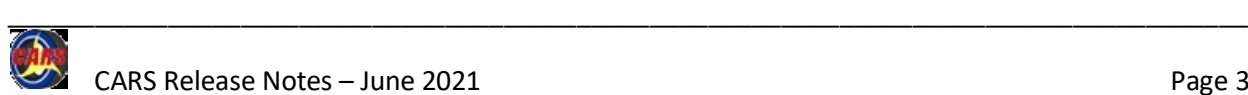

# **6. Submitted PDF documents for invoices on original and amendment subcontracts.**

When an invoice for a lower tier vendor is included in a higher tier's invoice, the PDF that was created when the lower tier's invoice was submitted will remain. That PDF document is available when the lower tier vendor views the invoice. The PDF will include any supporting documents that were uploaded. (prior to this release the tier's PDF is not attached to their invoice after payment.)

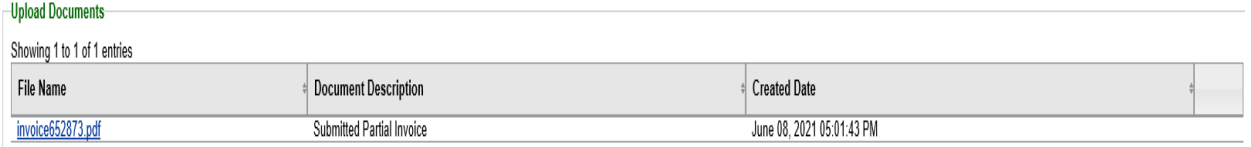

# **7. New status on invoices for original subs or amendment only subs that are included in the Prime vendor's invoice that is approved**.

When the invoice for a prime is approved, any invoices that are included (at any level) will be changed from "included in Invoice" or "included in higher tier" to:

# **Included – prime invoice approved**

**8. When Including invoices for lower tier (subcontracts) you are restricted to one invoice for the same vendor**. For example, if there are two submitted invoices for SubVendor A, when the prime is including invoices for that vendor, they are limited to one of the invoices.

### **9. Invoice Summary**

The invoice and contract summary sections of the invoice have been combined into one section. The summary will show the current status of the contract starting at the level for the vendor that the invoice is for.

The example below is an invoice for the prime.

- Each lower tier subcontract is displayed. Each level is indented.
- The "due this invoice" column will have a value if there is an included invoice for that vendor.

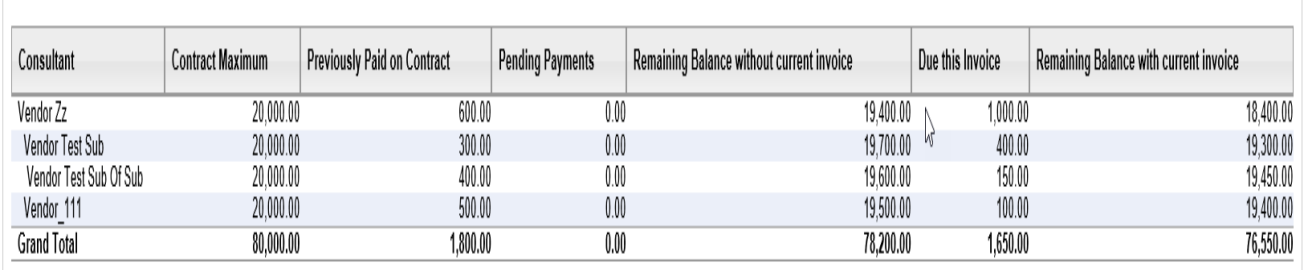

### Invoice Contract Summary-

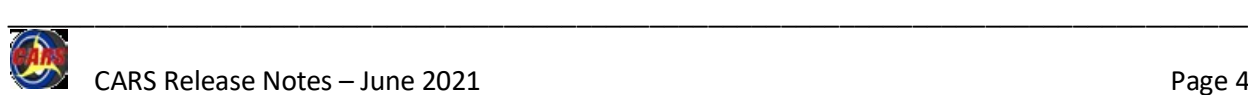

**(9. Invoice Summary continued).** The example below is an invoice for a lower tier that reports to the prime with no lower tier sub reporting to them. The invoice being viewed is included in the prime's invoice.

- Each lower tier subcontract is displayed. Each level is indented.
- The "due this invoice" column will have a value if there is an included invoice for that vendor.

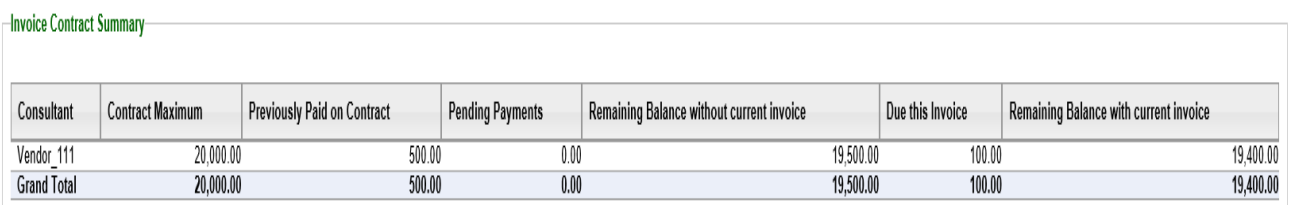

The example below is an invoice for a prime where:

- A vendor reporting to the prime submits a zero dollar due invoice but there is an included invoice for their lower tier that has an amount due greater than zero.
- A lower tier vendor does not have any included invoices so the "due this invoice" is dashes.

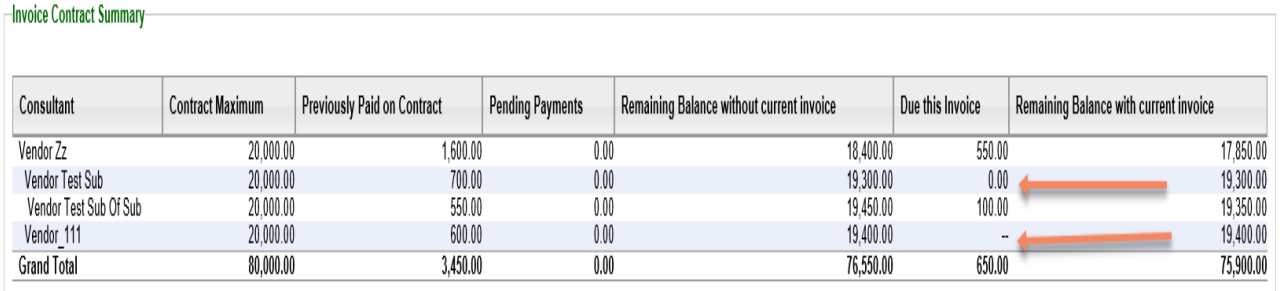

# **10. XML Error when submitting a duplicate Consultant Invoice Number**

Error(s):

- Duplicate consultant invoice number found. Please enter a different consultant invoice number.

### **Import Invoice**

\*Indicates required field

### **11. XML - Better error identification when missing data elements.**

**12. 'Upload' function in CARS is available in multiple browsers.**

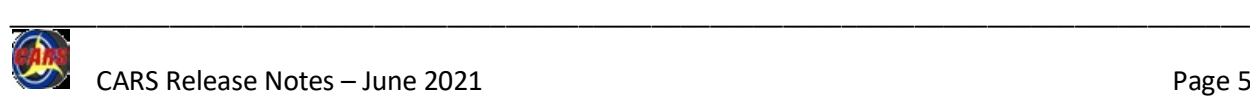